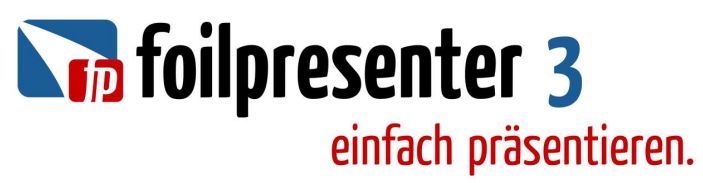

## **Tastaturbefehle für die Präsentation**

Navigation:

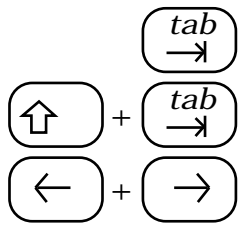

Zum nächsten ShowItem (Lied, Bild, Film) wechseln *tab*

<sup>+</sup> Zum letzten ShowItem zurück *tab*

Zur nächsten / letzten Folie (Strophe) innerhalb des ShowItems wechseln, zusätzlich "ctrl", um zur ersten oder letzten Folie zu wechseln

Folien wechseln:

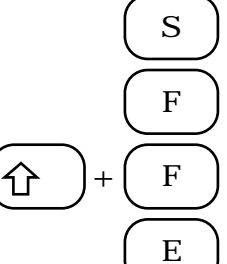

**S** Strophen - Reihenfolge bearbeiten

Zu einer verknüpften Folie wechseln F ) Zu einer verknupften I<br>(z.B. andere Sprache)

+ **F** Direkt zu einer verknüpften Folie wechseln

**E** | Folie in die Präsentation einfügen

Darstellung:

**B** Bildschirm wird schwarz (auch ".")

W **Bildschirm wird weiß (auch ",")** 

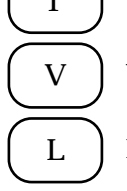

Inhalt ein- und ausblenden

I J Innan ein- und ausbienden<br>(Rest der Vorlage bleibt sichtbar)

**V** Vorschau ein- und ausblenden

**L** Logofolie ein- und ausblenden

Folien wechseln:

*esc* | Präsentation beenden

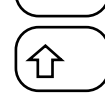

Mauszeiger anzeigen